## Data Centralization and Storytelling with Power BI

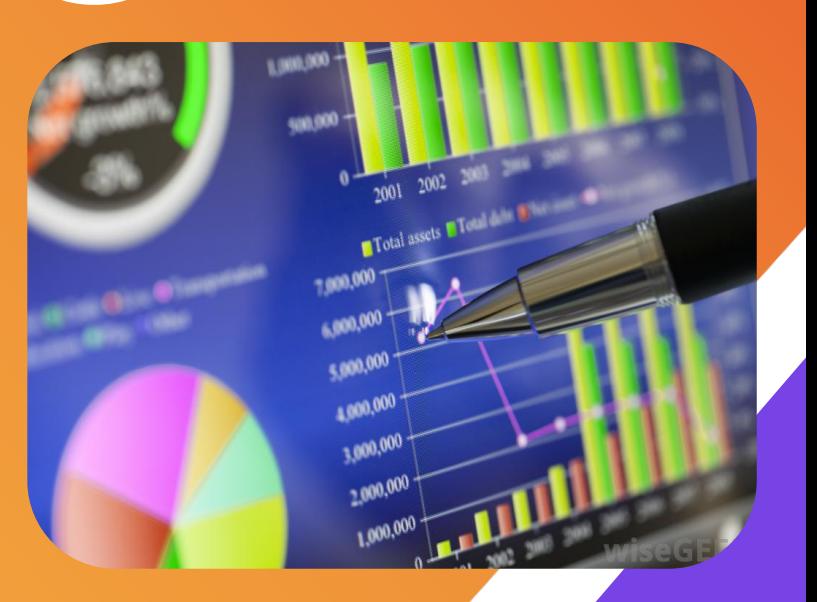

**Haley Roell, MSW Evaluation Specialist, Thresholds CQI Conference October 11-12, 2023**

## Agenda

- 1. The Importance of Data Storytelling
- 2. What is Power BI?
- 3. Getting Started with Power BI
- 4. Work Shop

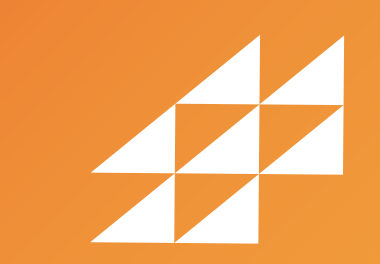

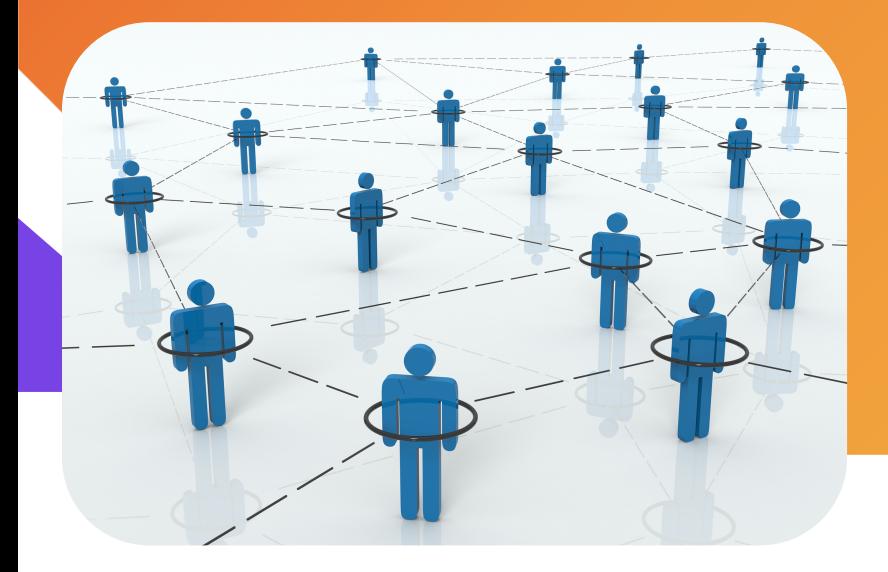

## The Importance of Data Storytelling

#### What is Data Storytelling?

Data storytelling is the practice of using data to communicate insights and make information more relatable and understandable.

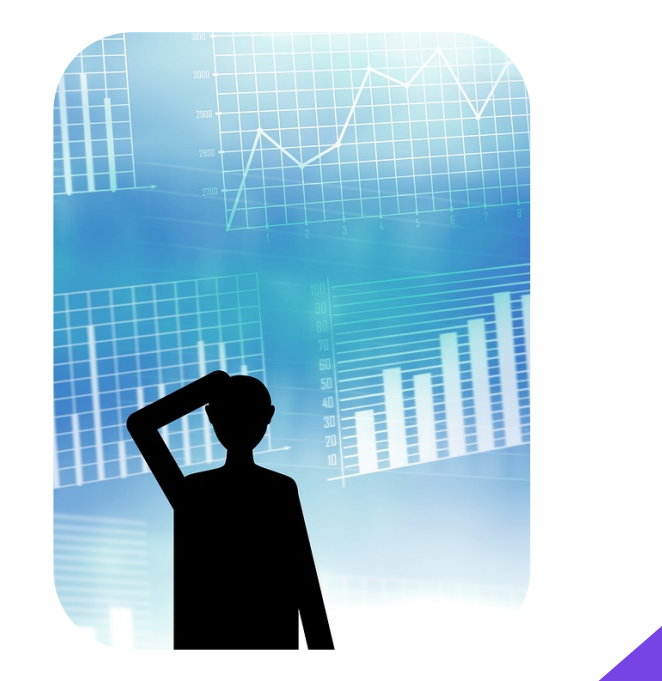

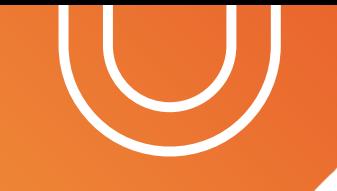

### Why is Data Storytelling Important?

It allows us to transform raw numbers into visuals and narratives that can inform and engage an audience.

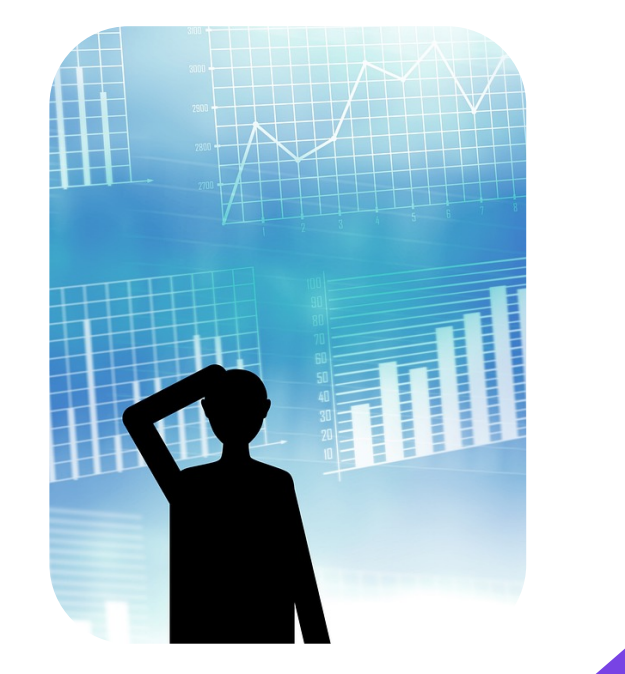

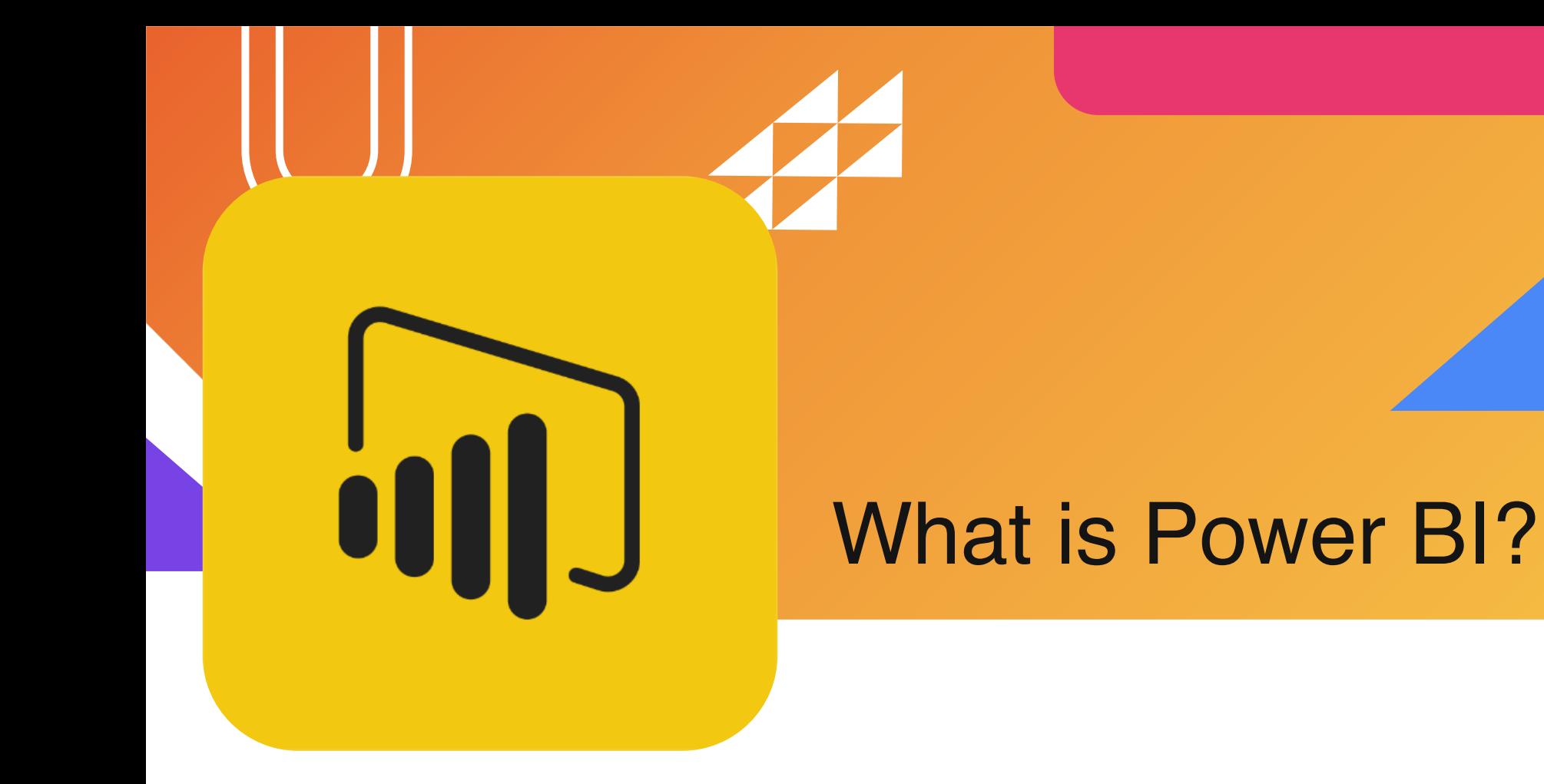

#### What is Power BI?

Power BI is a business intelligence and data visualization tool developed by Microsoft

What can it do?

- Data analysis and reporting
- Connect to various data sources
- Create interactive reports and dashboards
- Enable data-driven decision-making

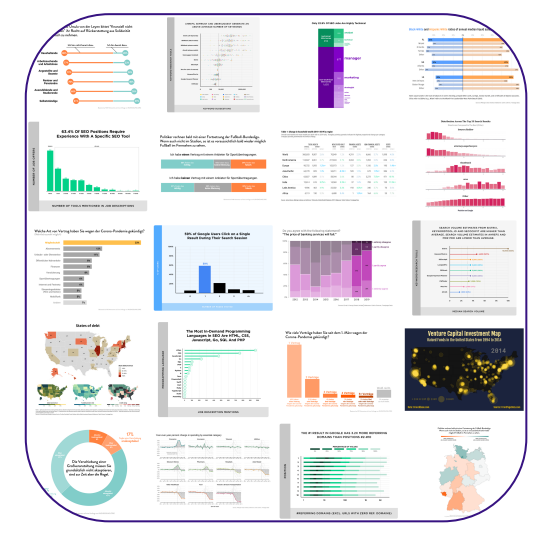

### Getting Started with Power BI

- Download the data source
- Connect the data source to Power BI
- Create a report
- Add visualizations

# Let's Workshop

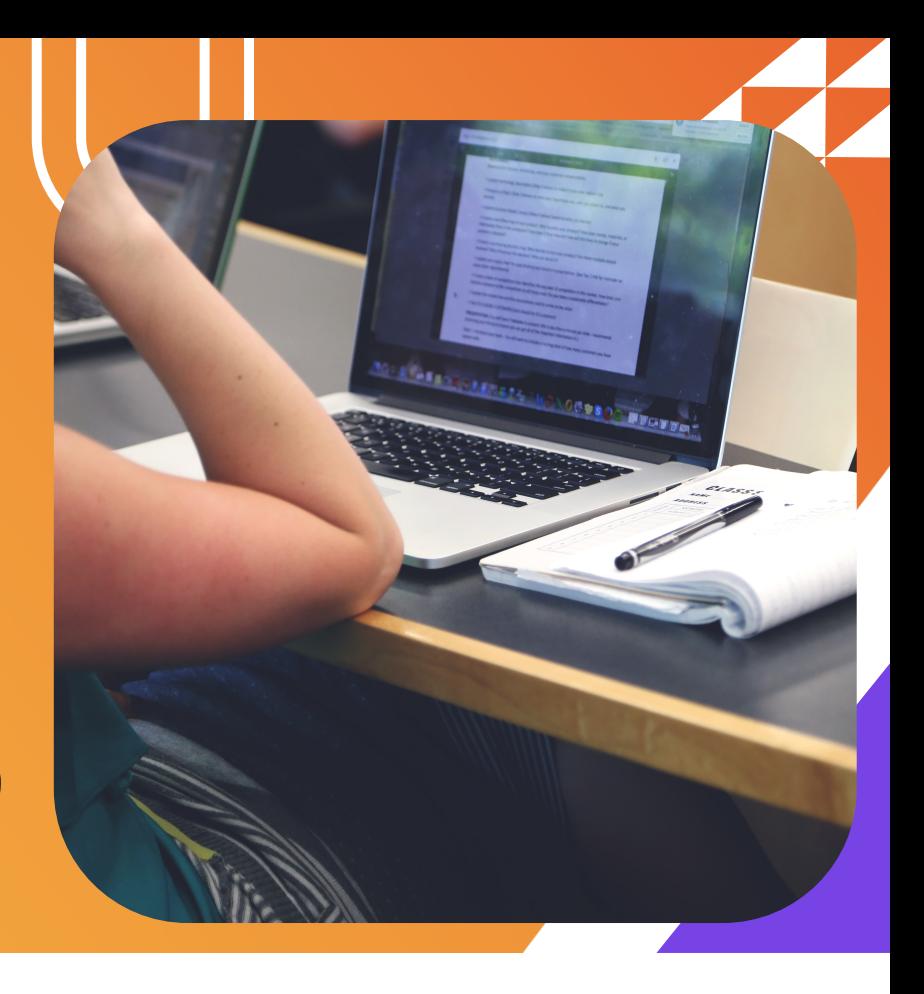

#### Step 1: Launch Power BI Desktop

Power BI Desktop is a free Windows application

If you have not downloaded the app, you can download here:

<https://www.microsoft.com/en-us/download/details.aspx?id=58494>

#### Step 2: Connect to Data

- Click on the "Home" tab in the Power BI desktop
- Click "Import data from Excel"
- Choose your data source
- Select the specific data tables you want to use
- Click "Load" to load the data into Power BI

### Step 3: Data Cleaning

- If you need to clean your data, you can use Power Query Editor
- Click "Transform data" on the "Home" tab
- Use Power Query to clean your data, as needed
- Click "Close and Apply" when you're done with cleaning

\*There are limited capabilities with Power BI desktop. If you need to edit individual cells, it is best to edit your source data directly then re-upload to the Power BI app

#### Step 4: Create Report

- To organize the report, you can create multiple report pages
- Click on the "+" at the bottom to add a new report page
- Rename the page to an appropriate title
- Add visualizations to each page

## Step 5: Create & Customize Visualizations

- Go to "Visualizations" on the right side of the app
- Drag and drop fields from your data onto the appropriate sections of the visualization
- Customize your visualizations by adjusting formatting options, colors and labels in the "Format" and "Visualizations" panes

#### Step 6: Add Filters

- You can add filters to allow users to filter the report by different variables
- Add a table and then select from the options to filter

#### Step 7: Save and Share

- When you are done working on your report, click "File" and "Save" to save your report
- You can use this report in a presentation or send to others with the Power BI desktop app

\*With Power BI Service, you can publish your report to its cloud platform and share more widely

#### **Resources**

#### **Free Power BI Desktop App Download**

<https://www.microsoft.com/en-us/download/details.aspx?id=58494>

#### **Getting Started with Power BI Microsoft Training Module**

<https://learn.microsoft.com/en-us/training/modules/get-started-with-power-bi/>

#### **Power BI Basic Concepts Microsoft Training Module**

<https://learn.microsoft.com/en-us/power-bi/consumer/end-user-basic-concepts>

#### **LinkedIn Learning – Power BI Essential Training**

[https://www.linkedin.com/learning-login/share?](https://www.linkedin.com/learning-login/share?account=2354850&forceAccount=false&redirect=https://www.linkedin.com/learning/power-bi-essential-training-17362720?trk=share_ent_url&shareId=KWsyN2xyQqCA0LbXyjVWCQ%253D%253D) [account=2354850&forceAccount=false&redirect=https%3A%2F%2Fwww.linkedin.com%2Flearning%2Fpowe](https://www.linkedin.com/learning-login/share?account=2354850&forceAccount=false&redirect=https://www.linkedin.com/learning/power-bi-essential-training-17362720?trk=share_ent_url&shareId=KWsyN2xyQqCA0LbXyjVWCQ%253D%253D) [r-bi-essential-](https://www.linkedin.com/learning-login/share?account=2354850&forceAccount=false&redirect=https://www.linkedin.com/learning/power-bi-essential-training-17362720?trk=share_ent_url&shareId=KWsyN2xyQqCA0LbXyjVWCQ%253D%253D)

[training-17362720%3Ftrk%3Dshare\\_ent\\_url%26shareId%3DKWsyN2xyQqCA0LbXyjVWCQ%253D%253D](https://www.linkedin.com/learning-login/share?account=2354850&forceAccount=false&redirect=https://www.linkedin.com/learning/power-bi-essential-training-17362720?trk=share_ent_url&shareId=KWsyN2xyQqCA0LbXyjVWCQ%253D%253D)

# Thank You!

Do you have any questions?

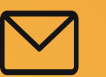

Email: [Haley.Roell@thresholds.org](mailto:Haley.Roell@thresholds.org)

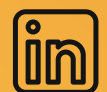

[www.linkedin.com/in/haley-roell](http://www.linkedin.com/in/haley-roell)